# **Betriebsanleitung**

### ProCon.DMX

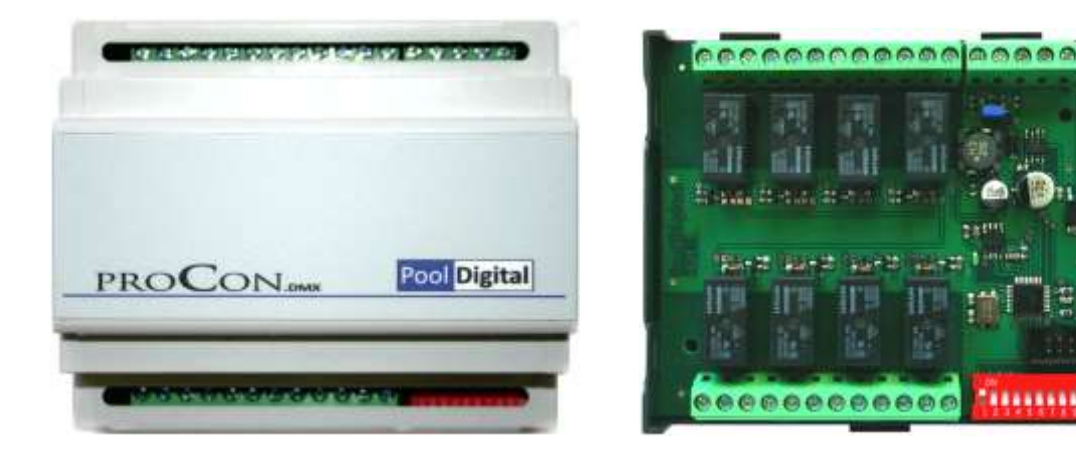

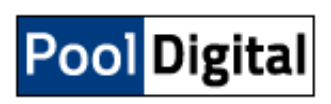

PoolDigital GmbH & Co. KG - Kaffeegasse 7 - 56283 Halsenbach

Stand: 01|10|2017

### Inhaltsverzeichnis

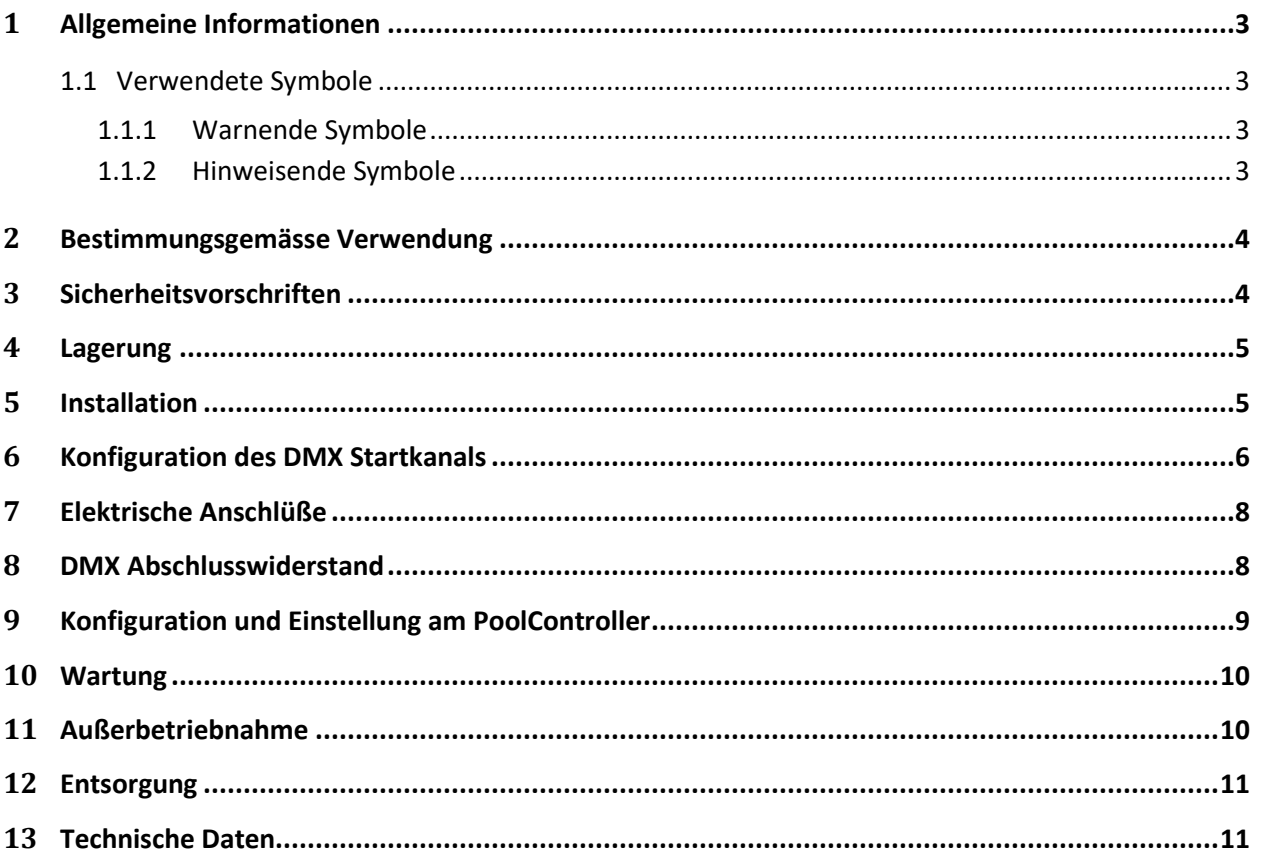

### <span id="page-2-0"></span>**1 Allgemeine Informationen**

Diese Betriebsanleitung enthält Hinweise die Sie zur Vermeidung von Schäden an Mensch, Tier und Umwelt beachten müssen. Lesen Sie bitte diese Anleitung sorgsam durch, bevor Sie das Gerät in Betrieb nehmen.

Bewahren Sie die Anleitung an einem Ort auf, der für alle Anwender dieses Geräts frei zugänglich ist. Bei Unklarheiten wenden Sie sich bitte an den Händler oder Hersteller. Die Nichtbeachtung der Hinweise kann zu nicht vorhersehbaren Sachschäden führen.

#### <span id="page-2-1"></span>**1.1 Verwendete Symbole**

#### <span id="page-2-2"></span>**1.1.1 Warnende Symbole**

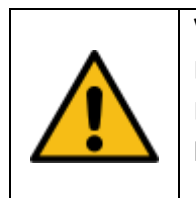

**Vorsicht !** Dieses Zeichen weist auf eine potentielles Gefahrenrisiko hin. Die angegebenen Sicherheitshinweise und Vorsichtsmassnahmen sind unbedingt zu beachten.

#### <span id="page-2-3"></span>**1.1.2 Hinweisende Symbole**

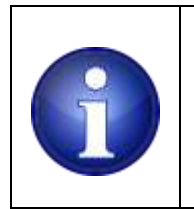

#### **Hinweis !**

Dieses Zeichen weist auf wichtige Informationen zu dem Gerät hin. Die Informationen vermitteln Informationen die rund um das Gerät von Nutzen sind oder das Verständnis zu bestimmten Themen erhöhen.

### <span id="page-3-0"></span>**2 Bestimmungsgemässe Verwendung**

Die Relaiserweiterung ist zum schalten ohmscher Lasten mit Gleich- oder Wechselspannung bis 230V vorgesehen. Sie wird in einem DIN Hutschienengehäuse geliefert und ist entsprechend den Anforderungen in geeigneten Elektro-Unterverteilungen zu montieren. Beim Schalten induktiver Lasten sind entsprechende Entstörmaßnahmen durch anwendungsspezifische R/C Entstörglieder (bei Wechselspannung) oder Sperrdioden (Gleichspannung) zu treffen.

Sicherheitsrelevante Anwendungen (z.B. Ansteuerung von Magnetventilen zur Wassernachspeisung oder Entleerung; Ansteuerung von Maschinen aller Art die nicht unbeaufsichtigt betrieben werden dürfen; Pumpen und Motoren deren ungewollter Betrieb ein Gefährdungspotential für Mensch und Sachwerte darstellt) dürfen nicht ohne weitere Risikobewertung und eventueller zusätzlicher, absichernder Maßnahmen durch die ProCon.DMX angesteuert werden.

Für Personen- und/oder Sachschäden infolge nicht bestimmungsgemäßer Verwendung oder Nichtbeachtung der Angaben in dieser Betriebsanleitung lehnt der Hersteller jede Haftung ab.

# <span id="page-3-1"></span>**3 Sicherheitsvorschriften**

Arbeiten an elektrischen Anlagen dürfen nur von ausgebildetem Fachpersonal erfolgen. Der Installateur des Gerätes trägt die Verantwortung für den Schutz von Personen- und Sachschäden durch nicht fachgerechte Installation. Er ist zudem dafür verantwortlich, dass die geltenden allgemeinen Arbeitssicherheitsvorschriften, sowie die Sicherheitsvorschriften für Arbeiten an elektrischen Niederspannungsinstallationen eingehalten werden.

Bei bestimmungsgemässem Einsatz der ProCon.DMX sind alle massgebenden Normen und Vorschriften zur Vermeidung von Personen- und Sachschäden eingehalten. Restgefährdungen durch spannungsführende Anschlüsse sind jedoch nicht vollständig auszuschliessen falls elektrische Verbraucher mit Betriebsspannungen > 50V AC bzw. > 120V DC durch die Relaiserweiterung gesteuert werden.

# <span id="page-4-0"></span>**4 Lagerung**

Die Relaiserweiterung ist bei Nicht-benutzung an einem trockenen, frostfreien Ort zu lagern. Vermeiden Sie Lagertemperaturen kleiner 0°C und größer 70°C und lagern Sie das Gerät nicht an Orten die zur Kondensatbildung neigen.

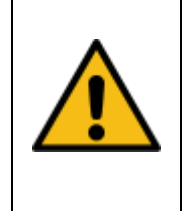

#### **Vorsicht !**

Feuchtigkeit kann zu einer dauerhaften Schädigung der empfindlichen Elektronik führen. Durch Feuchtigkeit bedingte Fehlfunktionen können zu Personen und Sachschäden führen.

# <span id="page-4-1"></span>**5 Installation**

Die ProCon.DMX Relaiserweiterung wird auf eine DIN Hutschiene montiert, indem sie von oben in die Schiene eingefahren und anschliessend mit leichtem Druck unten, auf die Frontseite des Gehäuses, eingerastet wird. Die Erweiterung darf nur in einwandfreiem und unbeschädigtem Zustand und gemäß den Vorgaben dieser Bedienungsanleitung installiert werden. Die Einbaulage hat immer horizontal zu erfolgen.

Alle elektrischen Verbindungen dürfen nur in spannungsfreiem Zustand angeschlossen oder gelöst werden. Die Relaiserweiterung besitzt keinen internen Leitungsschutz für die angeschlossenen Verbraucher. Vorsicherungen der einzelnen zu steuernden elektrischen Verbraucher sind, entsprechend den gültigen Normen, separat aus zu führen und an den Einsatzbereich an zu passen.

#### **Vorsicht !**

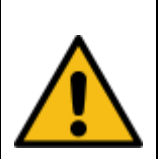

Arbeiten an unter Spannung stehenden elektrischen Anlagen können schwere körperliche Verletzungen oder Tod zur Folge haben.

Mangelnde oder fehlerhaft ausgeführte Sicherheitseinrichtungen (Leitungsschutzschalter) können Brandschäden verursachen.

Sämtliche Installationen an Niederspannungsanlagen dürfen nur von ausgebildetem Fachpersonal ausgeführt werden.

### <span id="page-5-0"></span>**6 Konfiguration des DMX Startkanals**

Vor der Montage der Relaiserweiterung ist der DMX Startkanal fest zu legen. Die Werkseinstellung ist DMX Kanal 1 für das 1. Relais. Alle folgenden Relais werden mit dem jeweils nächst höheren Kanal angesprochen. Sollten diese Einstellungen für Ihre Anwendung zutreffend sein, können alle weiteren Schritte in diesem Abschnitt übersprungen werden.

Der 10-Fach DIP-Schalter zum Einstellen der Startadresse findet sich im unteren, rechten Bereich der ProCon.DMX und die einzelnen Switches lassen sich mit einem kleinen Schraubendreher von OFF auf ON, oder umgekehrt, schalten. Der jeweilige Switch befindet sich in der unteren Position (Hebel bei der Nummer) auf OFF und in der oberen Position auf ON.

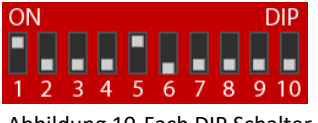

Abbildung 10-Fach DIP Schalter

Die Startadresse wird codiert eingestellt, jeder DIP Schalter hat eine entsprechende Wertigkeit. Die Summe aller Dezimalwerte ergibt den Startkanal, der für das erste Relais verwendet wird.

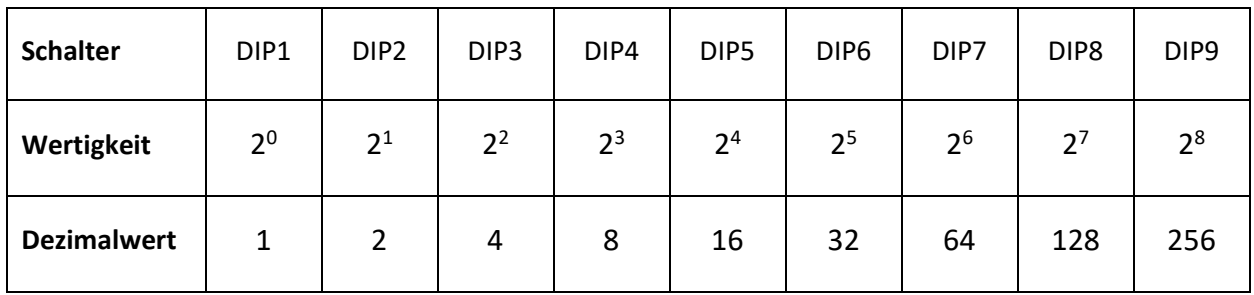

#### **Wertigkeiten der DIP Schalter:**

Um z.B. den Startkanal auf "116" fest zu legen muss also DIP7, DIP6, DIP5 und DIP3 auf ON gestellt werden. Addiert man die zugehörigen Dezimalwerte (64 + 32 + 16 + 4 = 116) ergibt dies den Startkanal 116. DIP10 ist nicht belegt und besitzt keine Funktion.

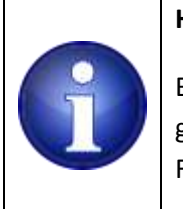

#### **Hinweis !**

Bewegen Sie die DIP Schalter mit einem kleinen Schraubendreher oder einem anderen, geeigneten Werkzeug ohne größere Kraft auf die einzelnen DIP Schalter aus zu üben. Falsches Werkzeug und zu hohe Kraftaufwendung kann den DIP Schalter beschädigen.

#### **Weitere Beispiele für Startadressen:**

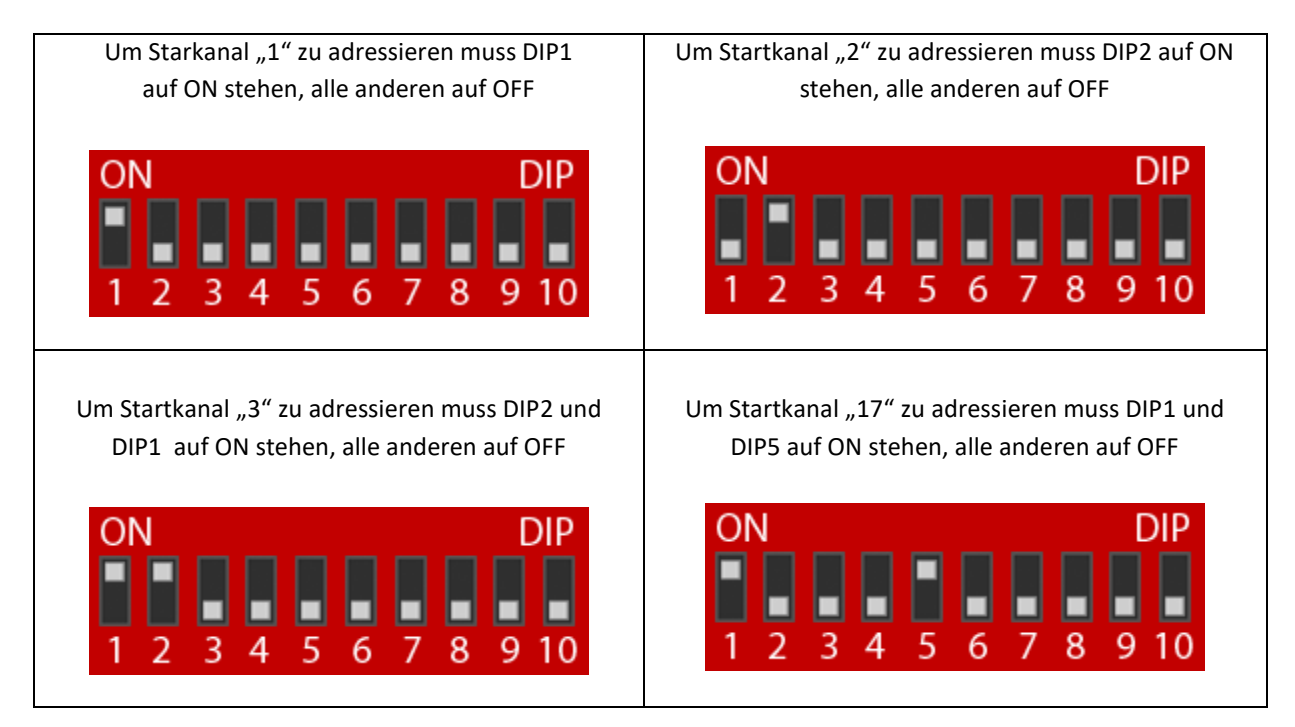

Nach Einstellung der gewünschten Startadresse montieren Sie die Relaiserweiterung auf der vorgesehenen Hutschiene.

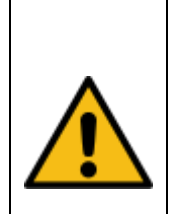

#### **Vorsicht !**

Ändern Sie den DMX Startkanal nicht während des produktiven Einsatzes. Trennen Sie die Spannungsversorgung bevor Sie die Konfiguration verändern. Ungewollt ausgelöste Schaltvorgänge der angeschlossenen Verbraucher können Sachund Personenschäden zur Folge haben.

# <span id="page-7-0"></span>**7 Elektrische Anschlüße**

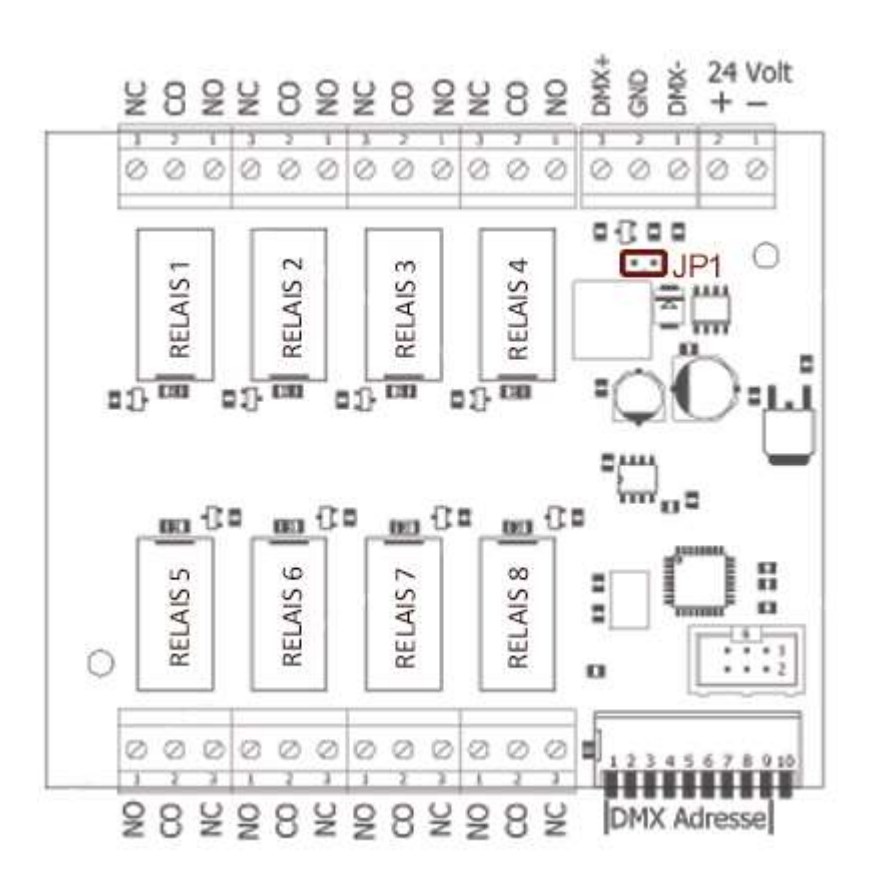

Abbildung Klemmbelegung

Angeschlossene Verbraucher dürfen die zulässige Schaltleistung der Relais (sieh[e Technische Daten\)](#page-10-1) nicht überschreiten. Sollen größere Lasten geschaltet werden, sind externe Lastrelais ein zu setzen. Sollen induktive Lasten (Motoren, Transformatoren, Lüfter, etc.) geschaltet werden, müssen geeignete Entstörglieder (bei Wechselspannung) bzw. Sperrdioden (bei Gleichspannung) eingesetzt werden.

### <span id="page-7-1"></span>**8 DMX Abschlusswiderstand**

Über Jumper *JP1* auf der Platine wird ein 120Ohm Abschlusswiderstand auf den DMX Bus geschaltet. Der Jumper ist werkseitig gesteckt. Wenn die ProCon.DMX das einzige oder letzte Gerät am DMX Bus ist, muss der Jumper gesteckt bleiben. Folgen noch weitere DMX Geräte am Bus, ist der Jumper zu entfernen. Öffnen Sie dazu, vor der Montage der ProCon.DMX auf einer Hutschiene, vorsichtig das Gehäuse und ziehen Sie die gesteckte Brücke, die sich unterhalb der Klemmanschlüße für den DMX Bus befindet, ab.

### <span id="page-8-0"></span>**9 Konfiguration und Einstellung am PoolController**

Wird die ProCon.DMX als Relaiserweiterung für die ProCon.IP Poolsteuerung aus unserem Lieferprogramm verwendet, sind folgende Konfigurationen an der ProCon.IP vor zu nehmen. Öffnen Sie das Untermenü "SONSTIGE" im Bereich "ServiceMenü".

In diesem Menü sind drei Konfigurationseinstellungen zu ändern.

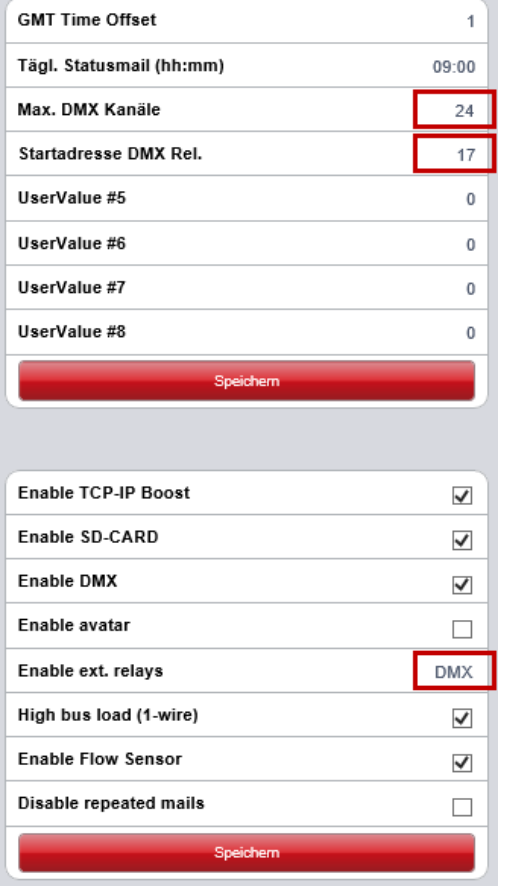

#### **Max. DMX Kanäle.**

Der PoolController verwendet intern, für die normalen DMX Funktionalitäten, die Kanäle 1-16. Der Parameter *max. DMX Kanäle* gibt die maximale Anzahl der zu verwendenden DMX-Kanäle vor (beginnend bei Kanal 1). Die Relais-Erweiterung benötigt 8 DMX Kanäle, die maximale Anzahl ist also auf mindestens 24 zu setzen (16 + 8).

#### **Startadresse DMX Rel.**

Dieser Parameter muss der an der ProCon.DMX eingestellten Startadresse entsprechen. Nachdem die Kanäle 1-16 intern vorbelegt sind, sollte der nächst höhere Kanal (17) als Startadresse für die Relais Erweiterung verwendet werden.

#### **Enable ext. relays**

Im Controller aktiviert wird die Relais-Erweiterung dann durch Auswahl "DMX" beim Paramter *Enable ext. relays*. Die Relaiserweiterung auf Basis der "SPI" Schnittstelle ist nicht mehr lieferbar. Die Checkbox "*Enable DMX*" wird automatisch bei Auswahl "DMX" mit gesetzt und muss entsprechend aktiviert bleiben

Speichern Sie alle geänderten Eingaben durch Klick auf einen der *SPEICHERN* Buttons. Die zusätzlichen 8 Relais sind dann auf der Benutzeroberfläche in allen Steuerungsfunktionen verfügbar.

# <span id="page-9-0"></span>**10Wartung**

Die Relaiserweiterung benötigt bei ordnungsgemäßem Betrieb keinerlei Wartung.

# <span id="page-9-1"></span>**11Außerbetriebnahme**

Für eine einfache Außerbetriebnahme ist es ausreichend die 24V DC Spannungsversorgung zu unterbrechen.

Für einen vollständigen Ausbau der Relaiserweiterung aus einer Elektroverteilung schalten Sie die gesamte Verteilung zunächst spannungsfrei. Lösen Sie alle elektrischen Verbindungen und entfernen Sie diese aus den Klemmen.

Lösen Sie die Verriegelung der unteren Hutschienenklammer indem Sie einen kleinen Schraubendreher als Hebel verwenden mit dem die Klammer nach unten geschoben wird. Nehmen Sie das Gehäuse von der Hutschiene ab.

#### **Vorsicht !**

Arbeiten an Niederspannungseinrichtungen sind von einer geschulten Fachkraft durchzuführen. Unsachgemässe Durchführung kann zu lebensgefährlichen Stromschlägen führen.

Achten Sie drauf das die Anschlussenden keinerlei Kontakt zu anderen spannungsführenden Anschlüssen, Klemmen oder Leitungen haben. Isolieren Sie die freien Anschlussenden oder entfernen Sie diese vollständig.

# <span id="page-10-1"></span><span id="page-10-0"></span>**12Entsorgung**

Die Relaiserweiterung unterliegt den gesetzlichen Bestimmungen des ElektroG und ist somit über kommunale Entsorgungsstellen zu entsorgen. Bei einer kostenfreien Zusendung an uns, übernehmen wir ebenfalls gerne die ordnungsgemäße Entsorgung für Sie.

# **13Technische Daten**

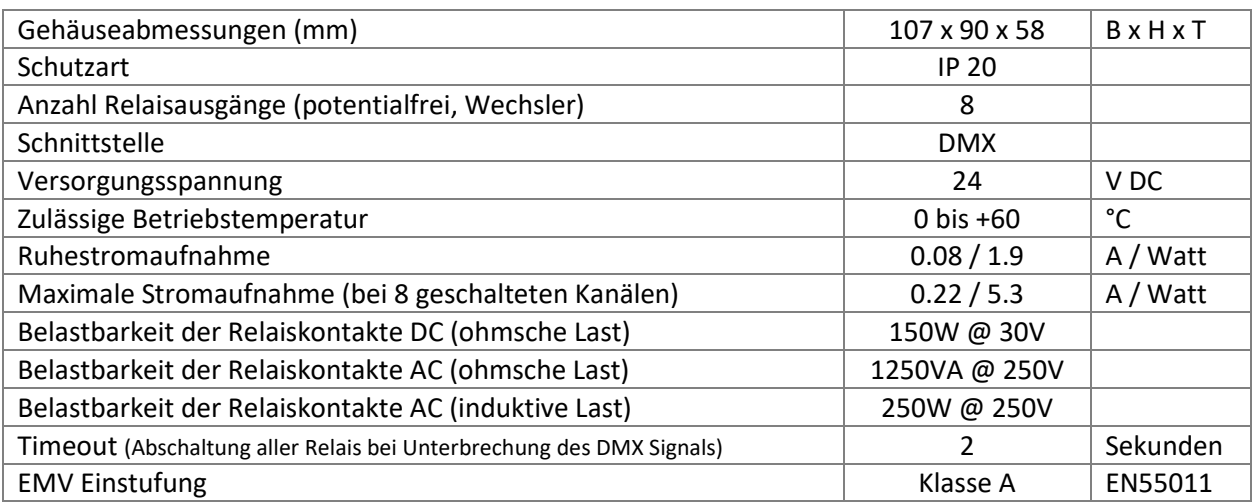

Dieses Produkt genügt den Anforderungen der Klasse A nach EN55011. Die Einrichtung kann im Wohnbereich Funk-Störungen verursachen. In diesem Fall kann vom Betreiber verlangt werden, angemessene Maßnahmen zu ergreifen.

### **EG Konformitätserklärung**

Gemäß der EU-Richtlinie 2014/30/EU (elektromagnetische Verträglichkeit) vom 26. Februar 2014

Hiermit erklären wir, dass das nachstehend bezeichnete Produkt in seiner Konzeption und Bauart sowie in der von uns in Verkehr gebrachten Ausführung den grundlegenden Sicherheits- und Gesundheitsanforderungen der EG-Richtlinie Niederspannung entspricht.

Bei einer mit uns nicht abgestimmten Änderung des Produktes verliert diese Erklärung ihre Gültigkeit. Die alleinige Verantwortung für die Ausstellung dieser Konformitätserklärung trägt der Hersteller.

**Hersteller:** PoolDigital GmbH & Co KG Kaffeegasse 7 D-56283 Halsenbach

#### **Produktbezeichnung:**

ProCon.DMX Seriennummer: Siehe Herstelleretikett am Gerät

**Produkttyp:** 8-Kanal Relais Erweiterung

**Einschlägige EG-Richtlinien:** Niederspannungsrichtlinie 2014/35/EU vom 26. Februar 2014

**Angewandte harmonisierte Normen:**

EN 61326-1:2013, EN 55011, CISPR 11: 2009 EN 61000-3-2, EN 61000-3-3 EN 61000-4-2 bis EN 61000-4-6, EN 61000-4-8, EN 61000-4-11

HALSENBACH, 14.07.2017

………………………………………………….………………………………..…………..

Alexander Lembert, Geschäftsführer